## Log management with Graylog2

Lennart Koopmann, FrOSCon 2012

### About me

24 years old, Software Engineer at XING AG Hamburg, Germany

@\_lennart

## Graylog2

Free and open source log management system
Started in early 2010 by me
80.000 downloads in total since today
Current version 0.9.6p1

Sponsored by XING since this year.

www.graylog2.org / @graylog2

## What is this log management stuff?

Even grepping over flat files can be log management.

## Log Management Maturity Scale

Log management can be done on different levels - Raffael Marty set up a scale for that.

Do not collect logs at all.

Collect logs. Mostly simple log files from email or HTTP servers.

Use the logs for forensics and troubleshooting. Why was that email (not) sent out? Why was that HTTP 500 thrown?

Save searches. The most basic case would be to save a grep command you used.

Share searches. Store that search command somewhere so co-workers can find and use it to solve similar problems.

Reporting. Easily generate reports from your logs. How many exceptions did we have this week, how many last week? Charts, PDF, stuff managers love!

Alerting. Automate some of your troubleshooting tasks. Be warned automatically instead of waiting for a user to complain.

Collect more logs! We may need more log sources for some use cases. Firewall logs, Router logs, even physical access logs.

Correlation. Manual analysis of all that new data may take too long. Correlate different sources.

Visual analysis.

### Nextlevels

Pattern detection, interactive visualization, dynamic queries, anomaly detection, more sharing, ...

# You need a central place to send your logs to

# You need a central place to send your logs to

graylog2-server

# You need a central place to make use of those logs

graylog2-web-interface

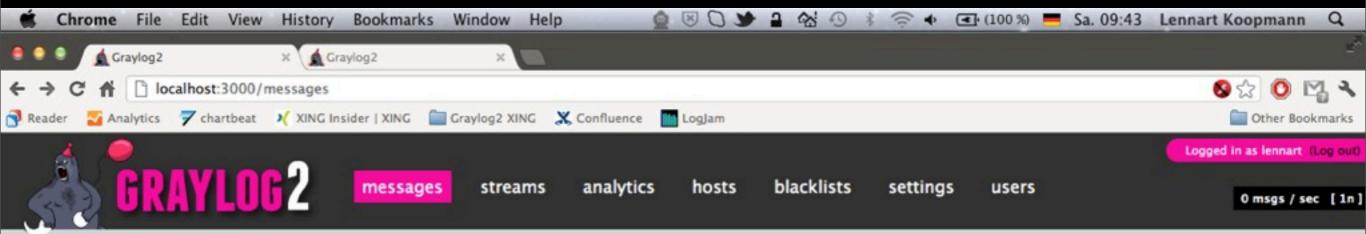

| Overview                |            |           |            |                                                                                                    | Welcome, Lennart Koopmann!                                   |
|-------------------------|------------|-----------|------------|----------------------------------------------------------------------------------------------------|--------------------------------------------------------------|
| Currently containing 56 | 4 message  | es. Olde  | st message | e is from 21.08.2012 - 17:49:26. Stored 59 messages in the last 10 minutes.                                                | Your current time: 25.08.2012 - 07:42:32                     |
| Showing recent messa    | ges. (Show | v all me  | ssages)    |                                                                                                    | 15                                                           |
| Date                    | Host       | Sev.      | Facility   | Message *                                                                                                    | 10 s A A A A A A A A A A A A A A A A A A                     |
| 2012-08-25 09:42:28.0   | localhos   | t Notice  | kernel     | nb-lkoopman [0x0-0xc00c].com.spotify.client[260]: 07:42:28.314   [snd:533 ] 64k-Latency: 23 ms. Play latency: 125 ms (ap)  | 8:50 9:00 9:10 9:20 9:30                                     |
| 2012-08-25 09:42:06.0   | localhos   | t Notice  | kernel     | nb-lkoopman [0x0-0xc00c].com.spotify.client[260]: 07:42:06.399   [ap:1755 ] Connecting to AP e4.spotify.com:4070           | Favorite streams                                             |
| 2012-08-25 09:42:06.0   | localhos   | st Notice | kernel     | nb-lkoopman [0x0-0xc00c].com.spotify.client[260]: 07:42:06.402 E [ap:1697 ] AP Socket Error: Host not found (20001)        | No favorites.  Jobs & Tasks                                  |
| 2012-08-25 09:42:06.0   | localhos   | st Notice | kernel     | nb-lkoopman [0x0-0xc00c].com.spotify.client[260]: 07:42:06.402 E [ap:3975 ] Connection error: 4                            | Stream subscriptions: not running Stream alerts: not running |
| 2012-08-25 09:41:58.0   | localhos   | t Notice  | kernel     | nb-lkoopman [0x0-0xc00c].com.spotify.client[260]: 07:41:58.013   [snd:533 ] 64k-Latency: 322 ms. Play latency: 490 ms (ap) | Open dashboard                                               |
| 2012-08-25 09:41:56.0   | localhos   | t Debug   | kernel     | nb-lkoopman kernel[0]: macx_swapon SUCCESS                                                                                 | Conver books                                                 |
| 2012-08-25 09:41:55.0   | localhos   | t Debug   | kernel     | nb-lkoopman kernel[0]: (default pager): [KERNEL]: ps_select_segment - send HI_WAT_ALERT                                    | Server health                                                |
| 2012-08-25 09:41:54.0   | localhos   | st Debug  | kernel     | nb-lkoopman kernel[0]: CODE SIGNING: cs_invalid_page(0x1000): p=19686[GoogleSoftwareUp] clearing CS_VALID                  |                                                              |
| 2012-08-25 09:41:50.0   | localhos   | t Notice  | kernel     | nb-lkoopman [0x0-0xc00c].com.spotify.client[260]: 07:41:50.822   [snd:533 ] 64k-Latency: 130 ms. Play latency: 126 ms (ap) |                                                              |
| 2012-08-25 09:39:59.0   | localhos   | st Error  | kernel     | nb-lkoopman applepushserviced[408]: <apscourier: 0x7fbeaa81eb40="">: Stream error occurred for</apscourier:>               |                                                              |

<APSTCPStream: 0x7fbea942ca20>: The operation couldn, Aôt be ...

Host not found (20001)

4

nb-lkoopman [0x0-0xc00c].com.spotify.client[260]: 07:39:44.889 E [ap:1697 ] AP Socket Error:

nb-lkoopman [0x0-0xc00c].com.spotify.client[260]: 07:39:44.889 E [ap:3975 ] Connection error:

2012-08-25 09:39:44.0

2012-08-25 09:39:44.0

localhost Notice kernel

localhost Notice kernel

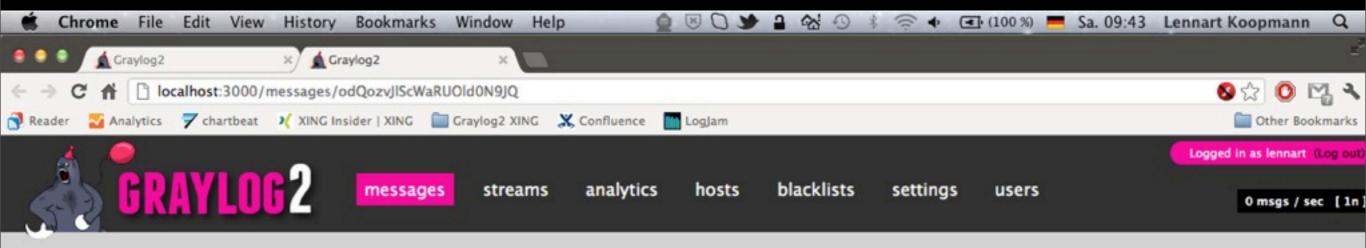

### Message odQozvJlScWaRUOldoN9JQ

nb-lkoopman Twitter[255]: --- API error: For:https://userstream.twitter.com/2/user.json err: <Error Domain=NSURLErrorDomain Code=-1009 "The Internet connection appears to be offline."

UserInfo=0x11a411040 {NSUnderlyingError=0x11c64c8f0 "The Internet connection appears to be offline.", NSErrorFailingURLStringKey=https://userstream.twitter.com/2/user.json,

NSErrorFailingURLKey=https://userstream.twitter.com/2/user.json, NSLocalizedDescription=The Internet connection appears to be offline.}> data:<(null)> headers:<(null)> ---

In which terms was this message broken to?

From: localhost

Date: 2012-08-25 08:48:38 +0200

Severity: Warn Facility: kernel

Domain: NSURLErrorDomain

NSErrorFailingURLStringKey: https://userstream.twitter.com/2/user.json,

NSLocalizedDescription: The

UserInfo: 0x11a411040

Code: -1009

NSErrorFailingURLKey: https://userstream.twitter.com/2/user.json,

### Full message:

<4>Aug 25 08:48:38 nb-lkoopman Twitter[255]: --API error:
For:https://userstream.twitter.com/2/user.json
err:<Error Domain=NSURLErrorDomain Code=-1009 "The Internet connection appears to be offline."
UserInfo=0x11a411040 {NSUnderlyingError=0x11c64c8f0 "The Internet connection appears to be offline.", NSErrorFailingURLStringKey=https://userstream.twitter.com/2/user.json,
NSErrorFailingURLKey=https://userstream.twitter.com/2/user.json, NSLocalizedDescription=The Internet connection appears to be offline.}>

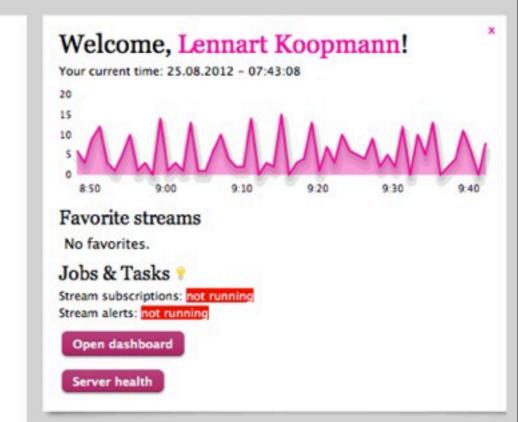

## How to send your logs

Classic syslog via TCP/UDP
GELF via TCP/UDP
both via AMQP

...or write your own input plugins.

### GELF

Graylog Extended Log Format - Lets you structure your logs.

Many libraries for different systems and languages available.

## Example GELF message

```
'short_message': 'Something went wrong',
'host': 'some-host-l.example.org',
'severity': 2,
'facility': 'some subsystem',
'full_message': 'Stacktrace and stuff',
'file': 'some_controller.rb',
'line': 7,
'_from_load_balancer': 'lb-3',
'_user_id': 9001,
'_http_response_code': 500
}
```

## Two different types of log messages

## Type

Automatically generated from a service. Usually huge amount of structured but raw data. You have only limited control about what is logged.

## Type II

Logs directly sent from within your applications. Triggered for example by a log.error() call or an exception catcher. Possible to send highly structured via GELF.

## Architecture

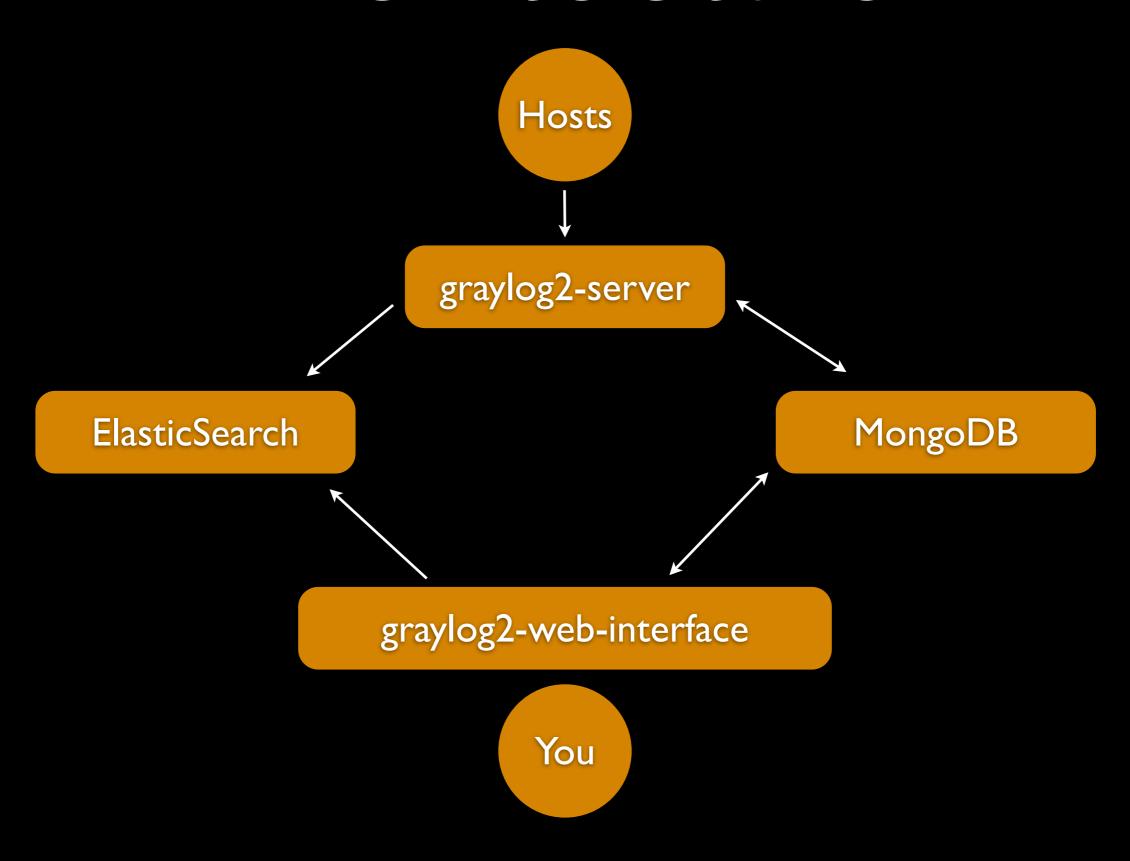

### How we do it

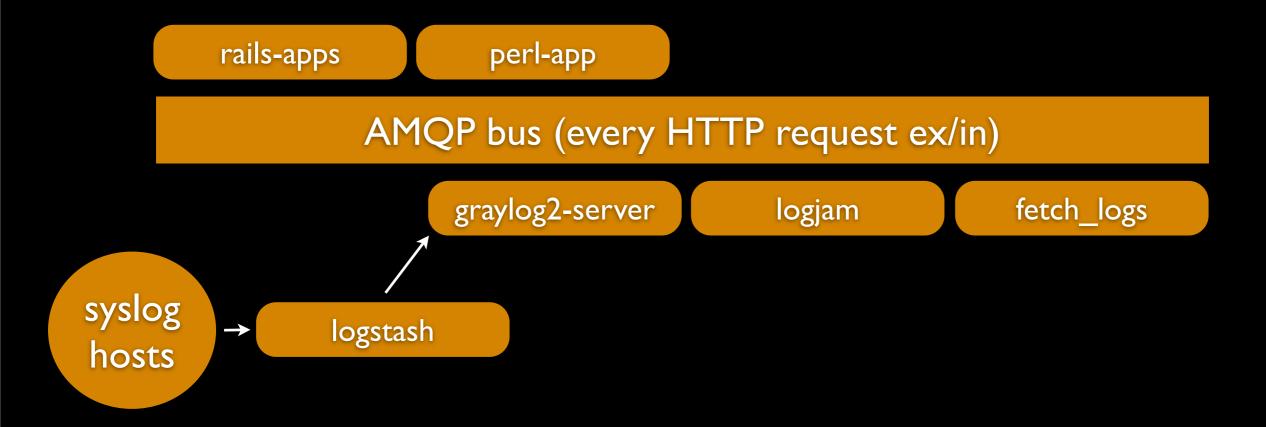

Around 5000 msgs / sec

## Logstash

Logstash works great together with Graylog2!

Use it to filter and process logs. Central point to anonymize IP addresses and filter out credit card numbers. (Also possible in Graylog2)

www.logstash.net

## Logstash

input → filter → output

## Logstash inputs

20 inputs. For example: amqp, exec, file, GELF, heroku, log4j, pipe, redis, stdin, tcp, udp, xmpp, 0mq

## Logstash filters

17 filters. For example: date, gelfify, grep, grok, mutate, dns, checksum

## Logstash outputs

39 outputs. For example: amqp, GELF, elasticsearch, email, file, graphite, http, irc, mongodb, pagerduty, pipe, redis, riak, stdout, tcp, websocket, xmpp, 0mq

## Decouple logging

Sending of a log message must never interrupt application flow. Think about timeouts, latency, DNS problems, ...

## Extract information to fields

Have fields like user\_id, http\_response\_code, processed\_controller, processed\_action, ...

# ...and get powerful analytics

```
_oauth_consumer_key = 'acbd18db4cc2f85cedef654fccc4a4d8'
_processed_controller = 'NewsfeedController'
_processed_action = 'comment'
_http_method = 'DELETE'
```

Is the iPhone application using a specific API call?

Old versions using that call getting used less over time?

```
facility = 'rails-app'
_source = 'applogs'
_exception_type = 'CSRFProtect::AuthenticityTokenMissingException'
```

You enforced the authenticity token CSRF protection system wide. This will go live next Wednesday. Prepare a stream that catches all Exceptions related to that. See where you forgot to adapt view/form behavior.

```
facility = 'rails-app'
_source = 'applogs'
_exception_type = 'CSRFProtect::AuthenticityTokenMissingException'
```

# ...and get a distribution of controllers that produce this error / were forgotten to adapt. Analytics shell:

```
stream(csrf).distribution({_processed_controller})
```

-> Events::PostingsController (5347), Profile::SettingsController (459)

```
facility = 'rails-app'
_source = 'applogs'
_exception_type = 'CSRFProtect::AuthenticityTokenMissingException'
```

### ...or the specific actions in a controller

\_oauth\_consumer\_key = 'acbd18db4cc2f85cedef654fccc4a4d8'

Give your in-house iPhone developers access to the logs they produce.

```
_oauth_consumer_key = 'acbd18db4cc2f85cedef654fccc4a4d8'
_http_response_code = ^(4|5).*
```

...and let them see the errors they produce with one click on the "Errors from iPhone app" stream.

```
_http_response_code = 404
_from_lb = 'lb-3'
```

# Is there an imbalance of HTTP 404s caused by different load balancers? (possible config problem)

```
all.distribution({_from_lb}, _http_response_code = 404)
> lb-1 (5732), lb-2 (69), lb-3 (45), lb-4 (22)
```

```
host = "router-I"
level = 3
```

# Are there routers with especially high error rates?

all.distribution({host}, level >= 4)

> router-1 (0), router-2 (0), router-3 (0)

```
_processed_controller = "Session"
_processed_action = "create"
_http_return_code = 301
```

## How many signups did you have today?

```
all.count(_processed_controller = 'Session', _processed_action = 'create', _http_return_code = 301)

> 294358
```

```
_processed_controller = "Session"
_processed_action = "create"
_http_return_code = 301
```

## ...and how many failed? Graph this!

```
all.count(_processed_controller = 'Session', _processed_action = 'create', _http_return_code = 200)

> 10452
```

Forward messages to other hosts, feed Graphite, feed team dashboards, unleash the power of your logs!

Extract everything you could ever need! How much you can do with the logs strongly depends on the message quality.

### Coming in v0.9.7:

#### Complete server re-write

- Plugin system
- Better performance
- Possible to run multiple server instances in parallel

#### Better web interface performance

- Multiple indices
- Recent index

More new stuff like LDAP integration, more visualizations and analytics, JavaScript fixes, improvements and bugfixes!

Live demo / QA

www.graylog2.org / @graylog2

(XING is hiring)